## How to manage Endpoint Manager extensions

Click 'Settings' > 'Portal Set-up' > 'Extensions Management'

- Extensions are additional software modules that you can add to Endpoint Manager to expand its functionality.
- Each extension can be controlled and managed from the EM interface.

The following extensions are currently available:

- **Comodo Client Security** Comodo Client Security (CCS) offers complete endpoint protection by combining a powerful antivirus, an enterprise-class packet filtering firewall, an advanced host intrusion prevention system (HIPS), and a containment feature which isolates all unrecognized files in a secure, virtual environment. CCS can be installed on endpoints from the 'Devices' interface.
	- See this [wiki page](https://wiki.comodo.com/frontend/web/topic/how-to-install-comodo-client-security-on-windows-linux-and-mac-devices) for help to remotely install CCS on Windows devices

Once installed, CCS can be configured for optimal security by applying configuration profiles.

- See [this page](https://help.comodo.com/topic-459-1-1005-14860-Profiles-for-Windows-Devices.html) for help with profiles for Windows devices.
- **Remote Control by ITarian** The remote control app lets you take control of managed Windows and Mac endpoints over a remote desktop connection. This allows you to solve issues, install third-party software, run system maintenance and more.
	- See [this page](https://wiki.comodo.com/frontend/web/topic/how-to-take-remote-control-of-a-device) for help to use the remote control application.

## **Enable or disable extensions**

- Login to Comodo One / Dragon
- Click 'Applications' > 'Endpoint Manager'
- Click 'Settings' > 'Portal Set-Up'
- Click the 'Extensions Management' tab

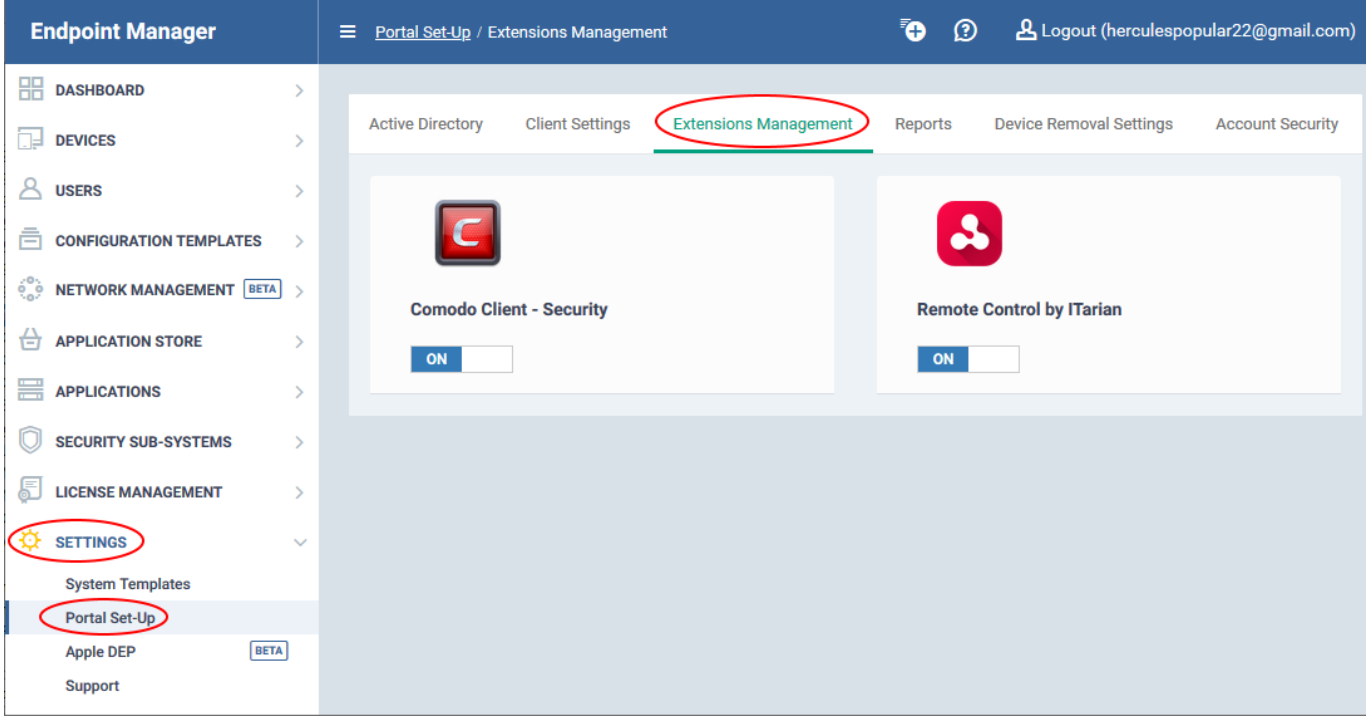

- Use the switches to enable or disable an extension.
- Only extensions that are enabled will be available in the 'Device Management' interface.